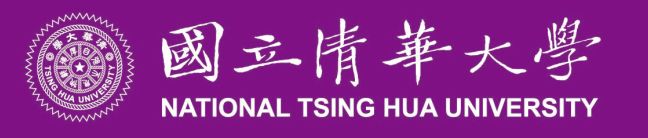

## 預開收據電子表單主管授權設定說明

如業務單位需一級單位主管授權簽核,請單位主管登入系統,選擇左邊欄位關卡授權設定, 填寫新增關卡授權資料後儲存即完成設定。

雷子表單簽核系統

本職 出納組 專案助理 ◆ 切換

首百 / 一般承辦人 / 關卡授權設定 / 新增關卡授權

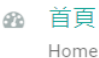

個人待箭核表單 Personal Pending List

- 授權待箭核表單 Authorization Pending List
- 代理他人箭核表單 m Agent Pending List
- 已送未收表單  $\mathbb{H}$ Sent But Not Received List
- 网 申請表選擇 Application Forms
- **@ 申請紀錄杳詢** Application Records
- Reviewed Records
- ▲ 代理人設定 Agent Settings

關卡授權設定

**Authorization Settings** 

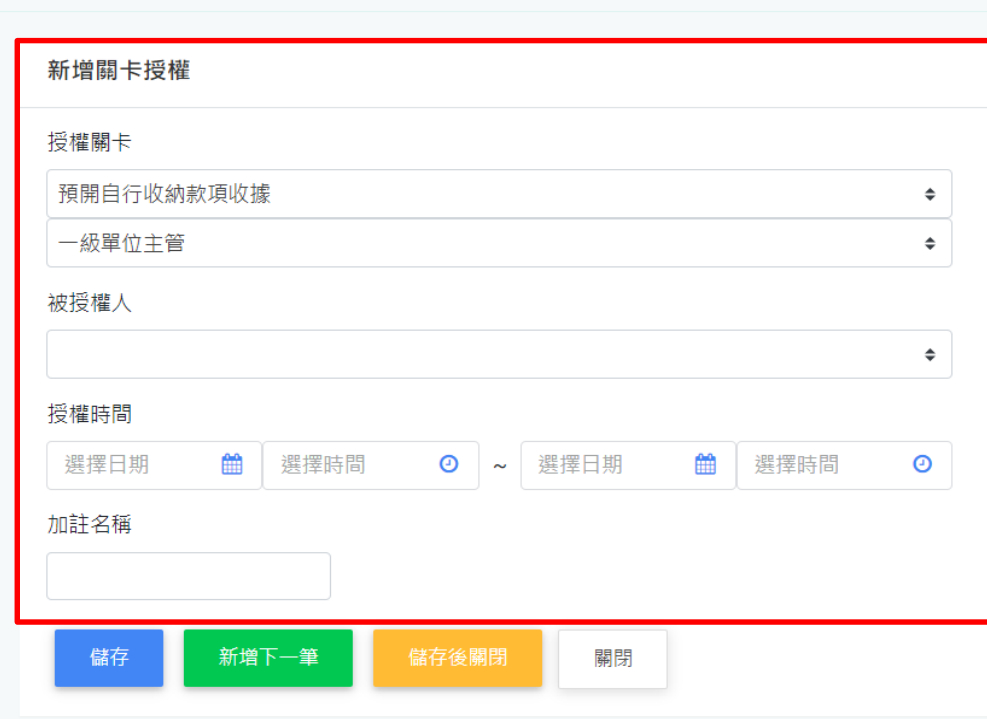